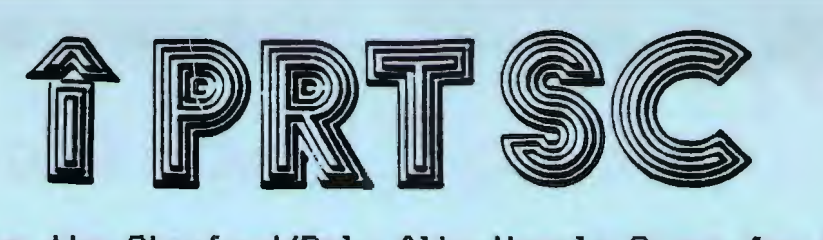

A newsletter for the Stanford/Palo Alto User's Group for the IBM PC

PRinT Screen May 1985 Volume 3 Number 5

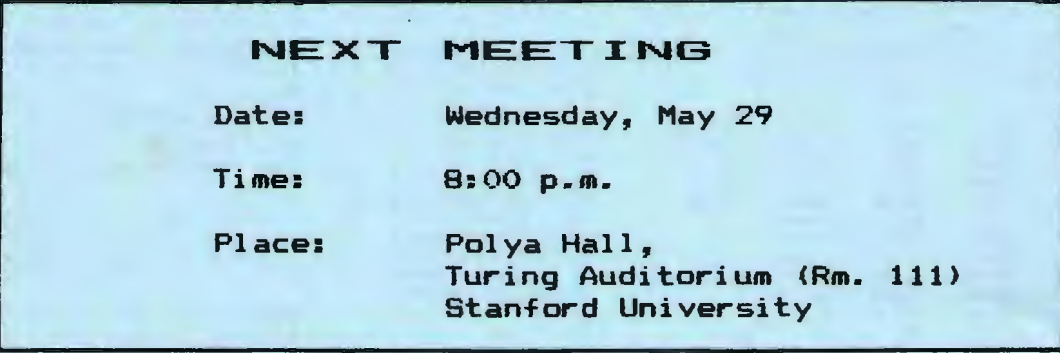

#### AGENDA

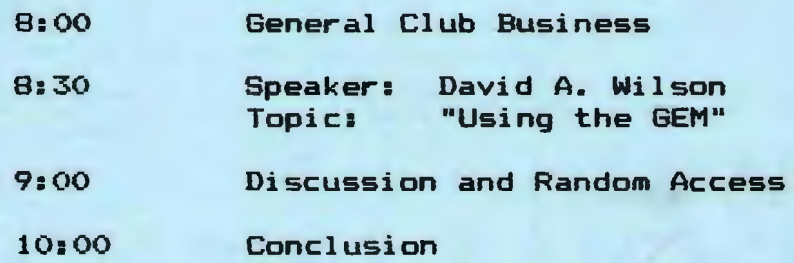

Member Dave Wilson will demonstrate the Graphics Environment Manager (GEM), developed by Digital Research to bring the virtues of the<br>Macintosh to the PC. With an extensive background in electronics and Macintosh to the PC. With an extensive background in electronics a variety of computers and languages, Dave now works primarily with the PC and Macintosh. Through his own firm, Personal Concepts, he writes, consults, and provides technical training for clients such as Apple, H-P and SRI.

#### PLANNING MEETING:

All members are welcome to<br>attend the monthly Planning the monthly Meeting, where we make decisions on the future of the group (e.g., speakers, topics).

Please call Beverly Altman,  $329-8252$ , for the location of the next meeting, which will be held on Wednesday, June 12 at 8 p.a. If you can~t reach Beverly, call any Club Officer.

## CALENDAR

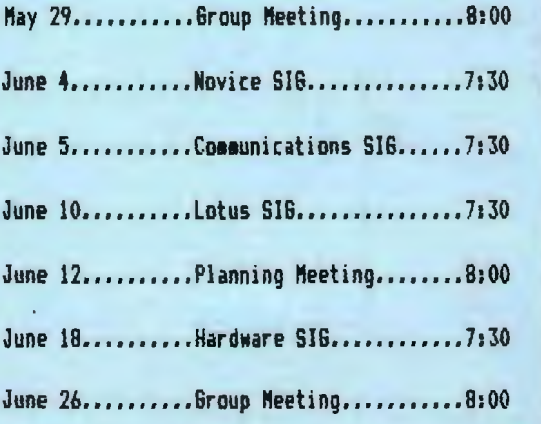

SlipStick

# Calculator Simulation and MUCH. MUCH MORE

# For the IBM PC & XT

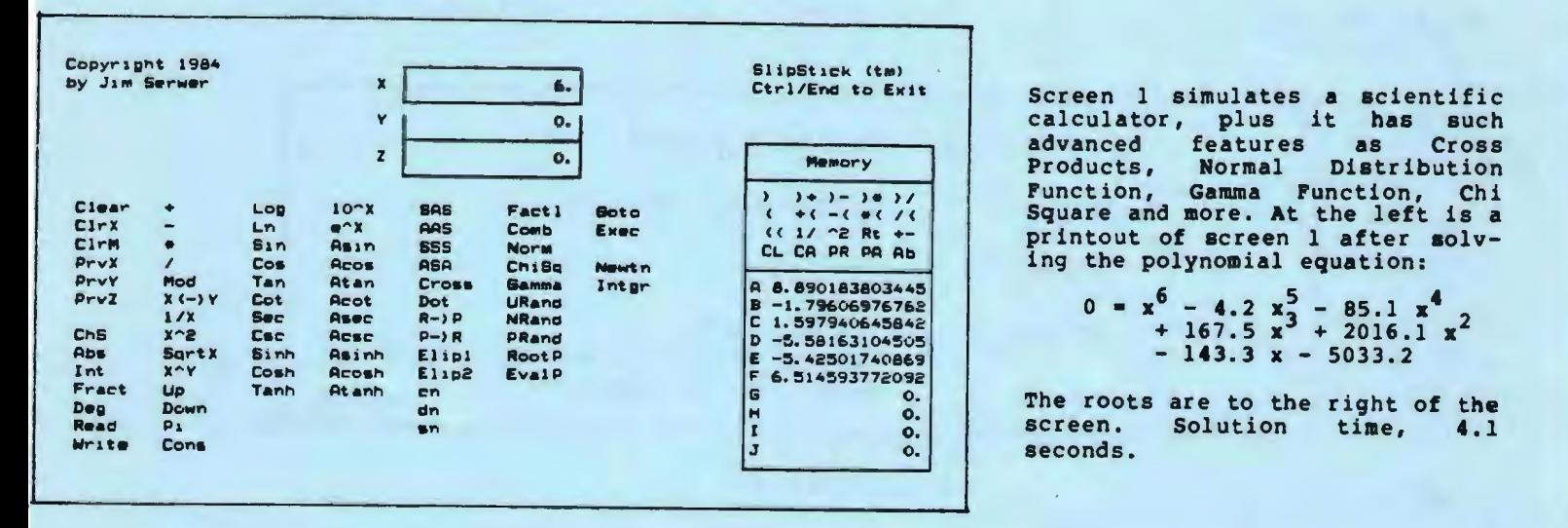

tm

Screen 2 lets you program the calculator. Programs may be up to 135 instructions long. At the right is a printout of screen 2. The program has just used Newton's method to solve

$$
0 = \sin(x) - e^x
$$

for x. An answer is in the X register. SlipStick can also perform numerical integration on the function you program.

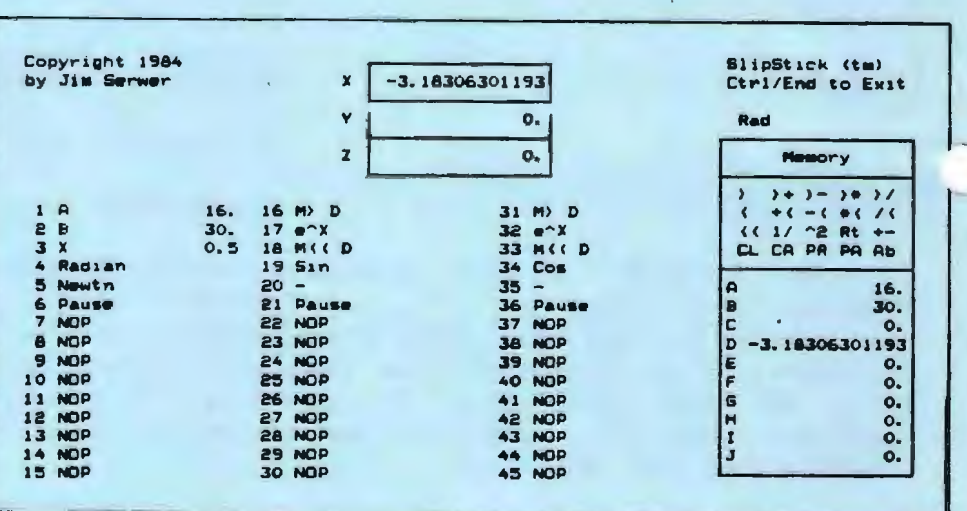

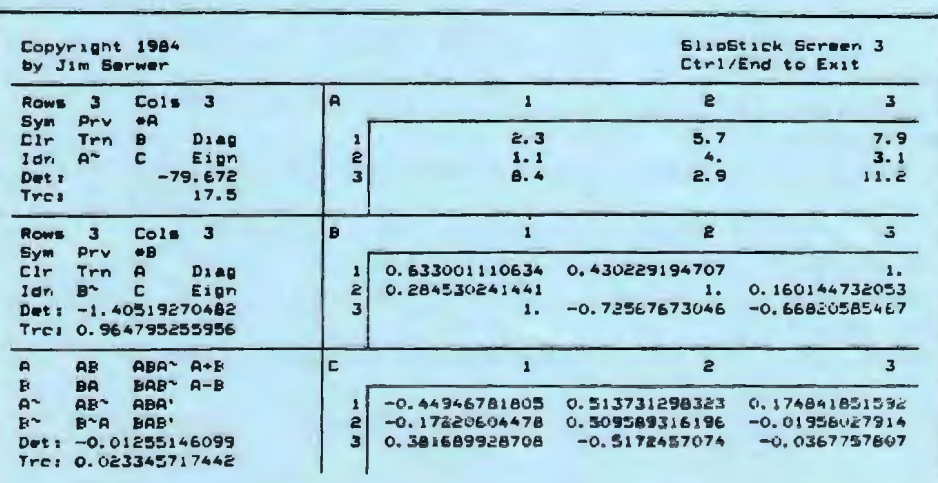

e 3 Screen 3 does matrix operations. 5.7 7.9 At the left is a printout of 4.  $\begin{array}{c|c|c|c|c|c} \hline 3.1 & \text{screen 3. Matrix A has a simple} \\ \text{else} & \text{else} & \text{else} \end{array}$ 3 X 3 array. The columns of<br>matrix B are the eigenvectors of matrix A (calculated in 2.6<br>seconds). Matrix C is the inverse seconds). Matrix C is the inverse<br>0,430229194707 l. o.160144732053 of matrix A. Determinants and -0.72567673046 -0.66820585467 traces appear. SlipStick can also calculate eigenvalues, products, sums, scalar multiples, and more. SlipStick handles matrices as large as 20 x 20.

#### Order Information

SlipStick<sup>tm</sup> simulates a scientific calculator and much, much more. It requires

> 192 KBytes of memory 1 double-sided 5.25" disk drive PC-DOS or MS-DOS v2.0 or later IBM-PC, IBM-XT, and most compatibles. (Runs on most IBM-AT's, but may fail on some AT disk drives.)

Please use this form when ordering SlipStick<sup>tm</sup> program and demonstration disks. SlipStick is copy protected. You may order at most one backup disk for each program disk ordered. The price is \$25 if ordered concurrently or \$30 if ordered later.

All but \$5. 00 of the price of the demonstration disk may be applied to future purchase of the program. (Demonstration disks are NOT copy protected.)

When ordering a backup disk for a previously-purchased program or when claiming a partial credit from the purchase of a demonstration disk, do not use this form. Use the special form sent with the previous purchase.

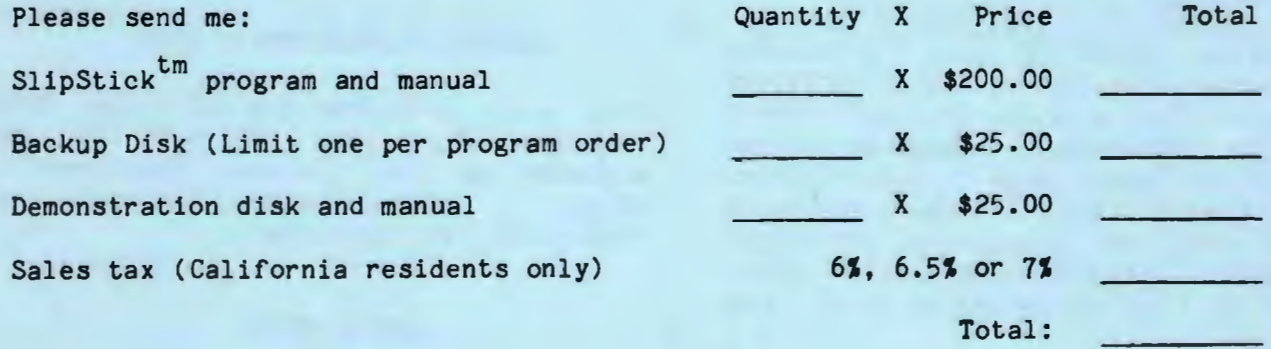

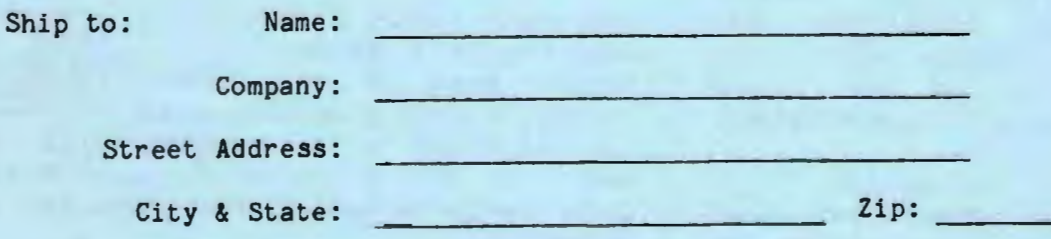

Full payment must accompany order. Send order and payment to:

Jim Serwer P.O. Box 116 Campbell, CA 95009

# APRIL MEETING:

Member John Van Deman demonstrated IBM~s TopView at the April meeting. John discussed the ideal TopView environment: a novice using an IBM AT with a 20 MB hard disk and lots of memory.

Since TopView and DOS together use up 192K of your memory, you are not left with much to run your application programs. Therefore, your PC should be fully-loaded.

John recommends an AT because of its faster processing speed; applications running under TopView are slowed down significantly, especially as you load additional tasks. Your applications would run too slowly on the PC or XT.

A hard disk is recommended in order to take advantage of multitasking. You can't run concurrent programs if you need to switch floppy disks.

Novice users will probably appreciate TopView~s DOS services which provides a menu-driven shell for DOS commands. However, the menu-driven approach looked more complicated and time-consuming than typing the commands straight into DOS. Experienced users will undoubtedly be frustrated with the DOS Services.

In addition, FORMAT and CHKDSK are not available fro<mark>m the DOS</mark><br>Services. Batch files will not Batch files will not work under TopView, but RAM disks and print spoolers are compatible.

Many existing programs will run under TopView because you can set up the program information on how the screen is addressed and how the keyboard buffer operates. Some programs (e.g., graphics) cannot be windowed and will automatically consume the entire screen.

## SIG ALERTS

#### COMMUNICATIONS SIG:

on Wednesday June 5 The COMM SIG will meet 7:30 p.m. at Corwin 494-8640 for details.

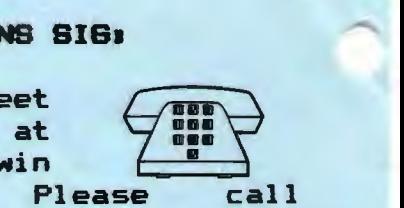

#### NOVICE 6161

Printers were the main topic of discussion at the last Novice SIG meeting. At the next Printers were the main<br>topic of discussion at<br>the last Novice SIG<br>meeting. At the next<br>meeting we will discuss advanced

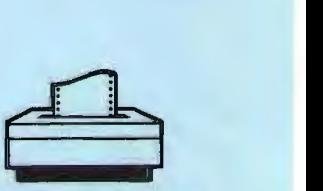

DOS functions, and anything else you would like to learn about.

The meeting will be held on Tuesday, June 4th at 7130 p.m. at 637 Alvarado Row, Stanford. Call Rebecca Bridges for details <326-8605).

#### HARDWARE/ASSEMBLY SIG:

The next SIG meeting will be held Tuesday June 18, 7:30 p.m. in the bottom of the Terman Engineering Bldg. Call Curt Carlson at 941-5680 for details.

#### LOTUS SIG:

The next Lotus SIG meeting will be on Monday June 10 at 7:30. 1-2-3 graphics will

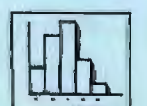

-

be the topic. The meeting will be held at 636 Waverly in Palo Alto. Call Nancy Crewdson for details at 328-9270.

Please contact Nancy if you are interested in joining the SIG, but are presently not on the mailing list.

# DDS FILE MANAGERS

 $\sim$ ~Jim Caldwell & Turley Angle

## DOS FILE MANAGEMENT

DOS provides a series of commands that serve quite well for managing files on a disk, but for novices and people who like efficiency, there are more pleasing alternatives.

In DOS, one must learn the DOS commands and syntax, be a careful typist, and do a little programming to combine commands. For example, the DIR command gives a list of the files on a disk. It offers some options like /w to get more files on the screen (without statistics) or /p to have the display pause after a screenful.

 $\overline{\phantom{0}}$ To get an alphabetical listing of the files that will pause after each screenful one must combine commands with filters: i.e., <DIR A: :soRT:MORE>.

If you want to sort by extension you enter: (DIR A: ISORT/+101MORE), or by file size: <DIR A: ISORT/+141MORE). One can even write these up as batch files or keyboard macros so they can be executed with only a few keystrokes.

These variations in the DIR command will also tell you how many files are on the disk, how much room is left on the disk, but not how much total space is on the disk or how much you have used. The CHKDSK command is needed for that.

Moreover, unless you have installed BKSCRL (a public domain program) you can~t back up to see what has already scrolled by.

Finally, to perform operations like COPY on a series of files you have to keep referring back to the directory and copying the file names without typos. This is a<br>real headache when you are real headache when you reorganizing your files.

An auxilliary public domain program like SDIR or SDIR2 <found in our library) will give you a directory sorted by file name in two columns with statistics. If you have more than 46 files on the disk, however, some of them will scroll by.

Again, you can combine it with BKSCRL or use <cntl><num lock> to<br>stop the scrolling. It also stop the scrolling. gives you options regarding the sort criteria. However, SDIR doesn~t read subdirectories, and it does nothing to aid in processing groups of files or remembering a series of file names, much less in preventing typos.

The two programs below, although not public domain, are cheap and valuable supplements to<br>DOS which offer group file which offer group processing, prevention of typos, and many other features available simultaneously, by menu, or with a few keystrokes.

I paid \$39 for File Command and 1DIR runs around \$80. I like and Juik runs around way. I like<br>1DIR better because it is simpler to use and more flexible, however, to use and more flexible, nowever,<br>it costs twice <mark>a</mark>s much and uses more memory (16K vs. 10K for File Command).

#### FILE COMMAND BY IBM

The IBM program "File Command: DOS at your Fingertips" is a handy assistant. I~ve been using it for about a year now and find it especially useful in rearranging<br>files in directories and in files in directories and managing the library. File Command II is out now, but this is a review of the original program.

## DDS UTILITIES CONTINUED

It may be more difficult for a It may be more difficult for a<br>novice to use than 1DIR but it is cheaper features. and has some nice

File Command displays, in a banner across the top of the screen, your total disk space, space available, free memory, the number of files on the disk and the number of the current file.

Twenty three rows down the screen display file statistics (one row per file): the drive, file name, ext, type of file, size, number of sectors, date, time, and a command area where you can enter the desired command.

You navigate with the cursor pad. Commands like COPY, ERASE, and TYPE can be repeated for several files by pressing the <=> key--you do not need to enter the file name after the command; they are executed serially when you press <cntl><ENTER>.

If the file name is required in the middle of a command, then you represent it with a *<I>.*  After execution, the highlighted commands remain on the screen in a non-highlighted mode, so you know what you have done so far, but they will not re-execute when the next set of commands are executed unless you so choose. This is especially helpful when copying files to different disks or subdirectories.

However, when a command does not take a file name such as CHKDSK or CD, you must preface it with a  $\langle$ /o $\rangle$ . In such cases I find it more convenient to exit File Command and enter my commands directly in DOS.

Along the bottom is another banner which displays the F-key assignments. All the <F-x>, <alt><F-x>, <cntl><F-x>, and <alt><letter or number> keys are programmable as macros. Some examples of the ones already programmed are: F-1: KEYS (displays macro definitions>, F-2: REFRESH the display, F-3: Drive A, F-4: Drive B, F-7: SORT by NAME, F-8: BASIC, etc. When you are in a subdirectory, File Command displays the name of it just above the F-key banner. <cntl><ENTER> exits from File Command.

Although I find it extremely useful in batch processing and viewing my directories in sorted fashion, it is often simpler in everyday use just to exit File Command and enter DOS commands directly than to remember or look up the macro key assignments- unless I were using very complex DOS macros. The macros do not work in application programs.

#### 1DIR BY BOURBAKI

1DIR (pronounced "wonder") gives you single column sorted display of a disk directory (which is labelled) and the option of is labelled) and the option of<br>scrolling up or down through it using the cursor pad.

The cursor is also a file selector: you select a file for an operation (or flag several files for COPY OR ERASE) instead of typing the file names. (Selecting a subdirectory name and pressing <ENTER> will open it up and its contents for selection.)

the screen. Column two displays full disk and RAM statistics plus the system date and time or, with two keystrokes, it displays the There are two more columns on

#### DOS UTILITIES **CONTINUED**

 $\bigcap$ date and time statistics for your files. Column three displays the status of your toggle keys (num lock, caps lock, and print echo) and the options for sorting and displaying disk files. A banner accross the top of the screen tells you the current directory's name.

Below the display is a command line where (in COMPOSE mode) you may type DOS commands, build batch command files, and collect the names of many files for processing (the first file is transferred with the <ENTER> key; multiple filenames are added to the command line by selecting them and pressing the + key).

Finally, there is a partially programable command menu at the bottom of the screen. There are<br>nine commands on the menu nine commands on selectable with either the cursor or the F-keys <F-10 toggles the F-keys between DOS functions and 1DIR functions).

ERASE, TYPE and COPY operate directly on the file(s) selected or flagged: as multiple files are flagged with the <+> key or unflagged with the  $\langle - \rangle$  key the total number of files and total number of bytes are tallied on the command line.

The RUN command executes COM AND EXE files when entered. DATE and TIME operate simply as DOS commands when entered (they are reprogrammable>. The COMPOSE command is for building complex commands on the command line which are then executed by selecting the EXECUTE command from the menu and pressing <ENTER>.

There are four cursors on the screen to control file selection and display parameters (a toggle), the command line, and the command<br>menu. The first two are The first two controlled with the up and down<br>arrows. the second with the arrows, the second with keyboard, the backspace and escape keys, and the last with the left and right arrows or the F-keys.

1DIR can be installed in color, and it allows several install options for advanced users and novices. It also offers a help menu for each DOS2 command and an explanation of its use in 1DIR when that is different from DOS.

Although it does not have a built-in program for defining DOS macros, one can easily create batch files on disk and execute them directly from 1DIR.

1DIR includes a screensave feature that turns off your screen if you do not touch the keyboard for five minutes (the time is adjustable>. It uses about 16K of memory. One defect I found is when I switch back to DOS while running Framework and use 1DIR to change directories, it will read the directory all right but hangs up the system when I try to run a DOS program there.

#### LIBRARY NEWS

--Jim Caldwell

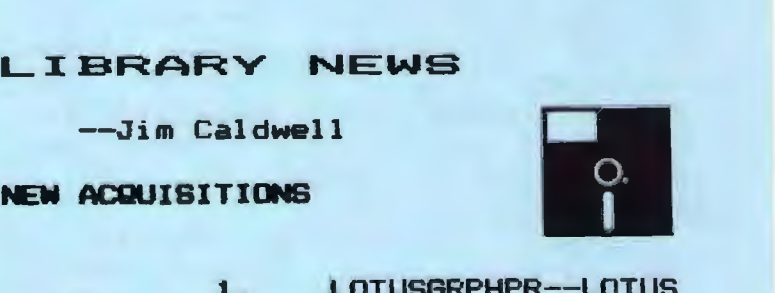

1. LOTUSGRPHPR--LOTUS Graphics Printer file 113K. Routines one

2. SUPERDIR--A BASIC program that generates an extended directory with file descriptions and a menu to run BASIC programs.

#### LIBRARY **CONTINUED**

3. DUMPSCRN--Converts Basic Programs to Machine language using a BLOAD routine.

4. ALIGN--Aligns Disk Drive Heads if you have the equipment and meters.

5. NELIST--Turbo Pascal listing utility program.

6. EXCHANGE--PC EXCHANGE Newsletter from IBM, June 1984. A forum of User Group articles and product announcements collected by and distributed to User Groups.

#### NEW CATALOG SYSTEM

The new catalog is out. new cataloging system, written by Ralph Muracca, to specifications, is simple to use and easier to understand. The our

Files are listed by category<br>files named after the in files named after categories. You need only look at files in the category of your interest. Of course most of the files remain physically on the original disks for the time being. If you want to copy several files in the same category you may have to go to several disks. Files belonging together, however, are being grouped into subdirectories so as to simplify the catalog and the cataloging system.

There is a simple program in the catalog disk itself called "Output.bas" which you load in basic and run. It has a menu, asking what category/categories you are interested in. It will list programs in that/those category/categories. You may view the list on screen or print it out.

#### PROGRAM REVIEWS

We have several reviews done already. Anyone wanting to see what has been reviewed can look in the REVIEWS category in catalog. the

Please make your contributions, using the review template on the catalog disk: TEMPLATE.REV

#### LIBRARY DISTRIBUTION

We are developing a new system for library distribution. This will supplement the old system managed by Les Weil.

1. Dave Casto can take orders at the General Meeting for programs to bring the following month for you.

2. I can send you individual file over modem if you call me and make arrangements. an

3. We are working on setting up a network of people who are willing to share programs from the library over modem. Make yourself a member of this network if you can. Ideally each SIG will take responsibility for getting programs related to its special interest from the librarian and distributing them.

4. We are still working on getting a bulletin board or access to a bulletin board. To put the library on a single bulleting board would require 30MB of disk space, however, so that doesn't seem feasible at present. We could put some of the more popular programs there, however, or the ones that are demonstrated at the meeting.

5. Curt Carlson, when selling disks at the meetings, will make some of them available with the '"program of the month" on them.

# MORE DOS UTILITIES

There are many other utilities available besides the two Jim mentioned in his article. PC Magazine recently published an article entitled "Stalking the<br>Elusive Subdirectory Path" Elusive Subdirectory Path" (5/28/85) which lists several (5/28/85) which lists several<br>programs that provide a PATH-like facility for data and overlay f i 1 es.

Such utilities are necessary because (1) many programs, such as WordStar, don't allow you to access data files in any directory other than the current one, and <2> the DOS Path command only finds programs (i.e., .EXE, .COM, and .BAT files), not data files, in other subdirectories.

File Facility seemed to be<br>author's favorite. The the author's favorite. program is available from IBM for \$19.95. Though \$19.95 is without a doubt a reasonable price, big question is: why didn't IBM include this free with DOS?!!

#### GEM

Digital Research's GEM, which we will be seeing at our next meeting, was reviewed in a recent issue of PC Magazine (b/12/85). In summary, the author states:

"GEM looks like a Mac and offers a few extra gimmicks, but otters a tew-extra gimmicks, but<br>it leaves out any form of data transfer and many of the Mac's other useful features. In operation with DOS, it's an ugly, grafted-on third arm."

Unlike TopView, GEM does not offer concurrency, multi-tasking, windowing, or cutting and pasting between applications. It does provide a DOS shell, however. DOS commands are translated Mac-like icons and windows.

Stay tuned for more on GEM at the May 29th meeting...

# THE GRAV MARKET

An interesting article in the S.F EKaminer (5/12/85) discussed Silicon Valley's "Gray Market," which brings us more reasonable PC prices.

The gray market refers to any<br>el of distribution not channel of distribution not authorized by a manufacturer. gray market for IBMs has become so prevalent because (1) IBM is so<br>restrictive with awarding awarding<br>5, and (2) authorized dealerships, IBM offers substantial discounts volume purchases, encouraging its dealers to place large orders of computers.

The authorized dealers then quietly resell their excess inventory to the gray market. The gray marketeers are not themselves doing anything illegal; it is the dealers who are in violation of their contracts.

Some of the Silicon Valley gray marketeers mentioned were:

> PC Support Tek Computers Affordable Computers Discount Computer Center Advanced Computer Systems

These computer stores offer prices substantially below IBM's suggested retail:

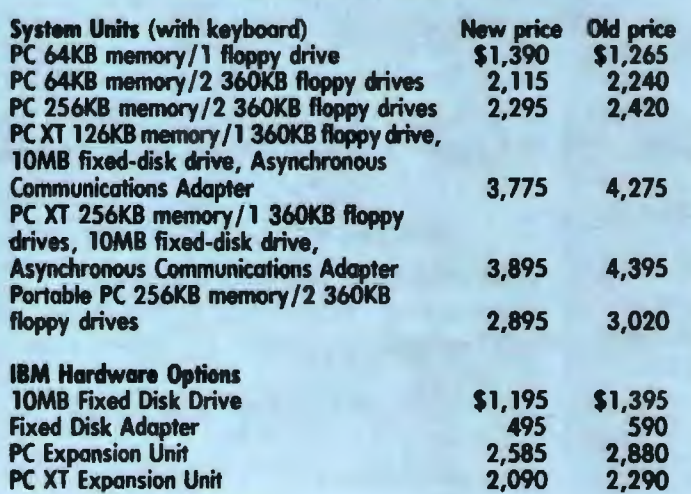

# **New PC Product Prices**

## XT PROMO

Anyone who purchases an XT in the next several months will be<br>treated to free software from software from IBM. A hard disk XT will get you DisplayWrite3 and a choice of TopView or Data Edition. If you purchase a floppy-based XT you are  $entitled to$ Assistant and Planning Assistant.

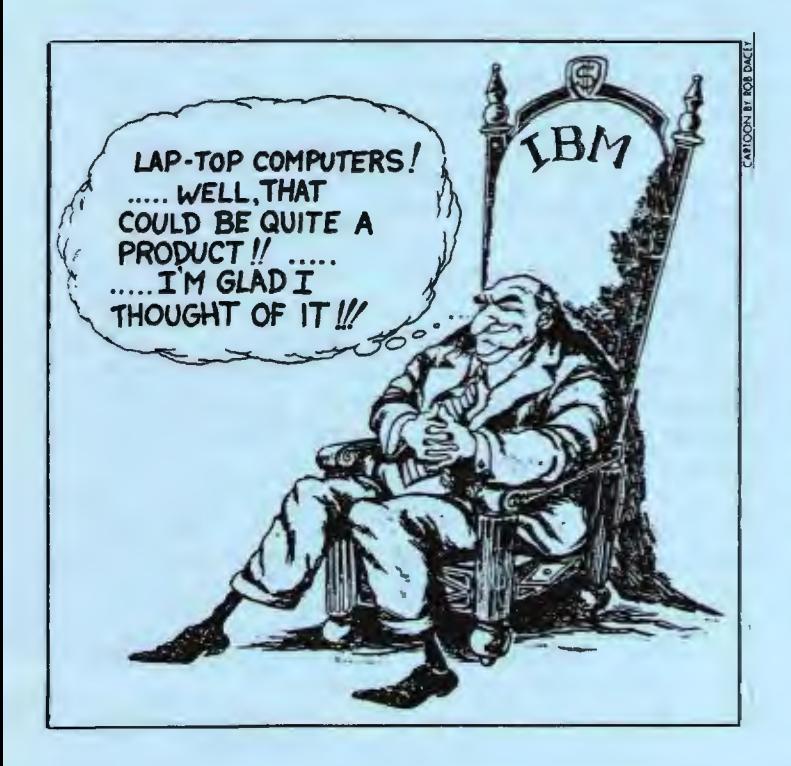

## ADVERTISING

If you are interested in advertising in PRinT S<mark>Creen, send</mark><br>camera ready copy to P.O. Box ca<mark>mera re</mark>ady copy to P.O. Box<br>3738. Stanford. CA 94305 before 3738, Stanford, CA 94305 before the 8th of the month. All ads are<br>payable by check in advance. payable by check Rates per issue are:

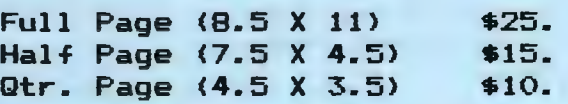

Classified ads are free to paying members.

## PC WEEK TOP 10

## PRODUCTS OF THE YEAR: 1984

#### (In Alphabetical Order)

Ashton-Tate Framework Borland Turbo Pascal Compaq Deskpro Data General DG/one DayFlo Hayes Smartmodem 2400 HP LaserJet IBM AT Lotus Symphony MicroRim Clout

## LOTUS CLONES

Adam Osborne's Paperback Software company has announced a \$99 1-2-3 spreadsheet clone to be shipped in August. The clone will include a database and spreadsheet identical to 1-2-3. Integrated graphics will be available for an extra \$50.

Rumor has it that Borland is also working on an inexpensive Lotus clone.

## PRT SC

Please contact me (Rebecca Bridges) if you are interested in<br>writing for PRinT SCreen. All writing for PRinT SCreen. articles are welcome, including: reviews of our library programs and commercial products; your personal trials and tribulations stories; tips and tricks; etc.

Please submit the articles:

- <sup>0</sup>In WordStar or ASCII format.
- o Single-spaced.
- o Double-spaced between paragraphs.
- o No paragraph indents.
- o Any right margin.
- o By the 15th of the month.

# CLL'B OFFICERS!

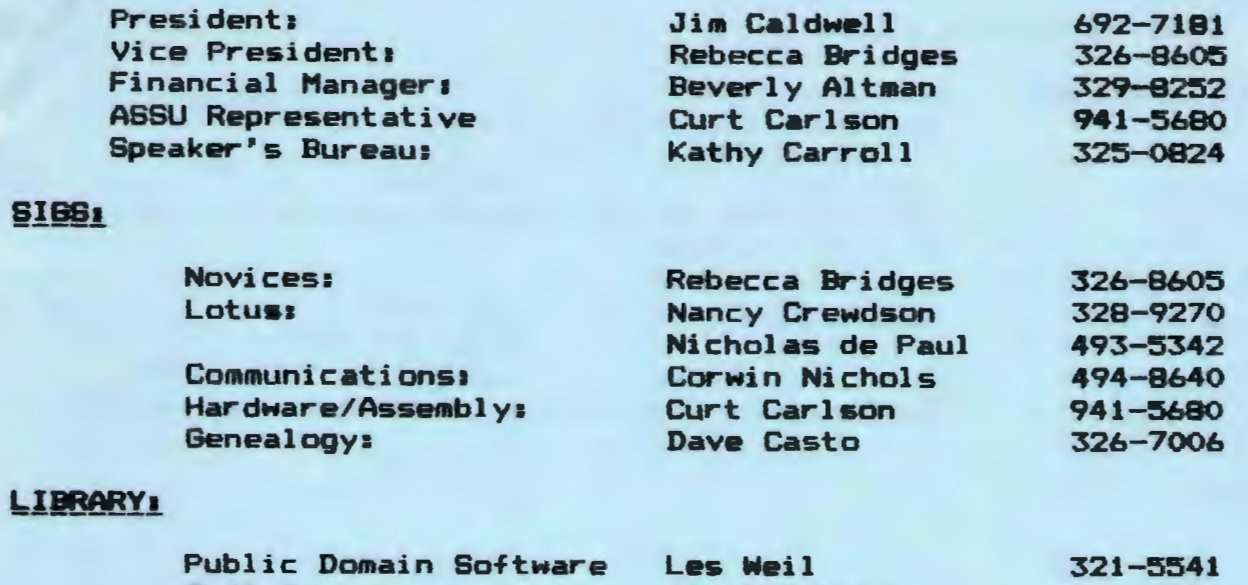

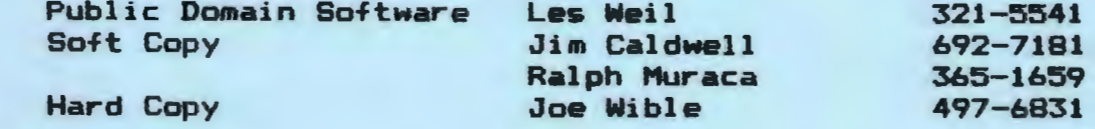

# RESOURCE PEOPLE

-

# Application Packages:

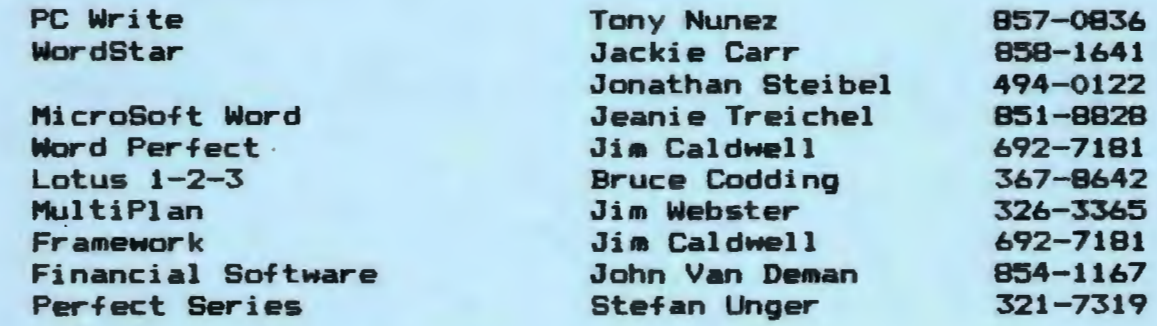

# Languages/Operating Systems:

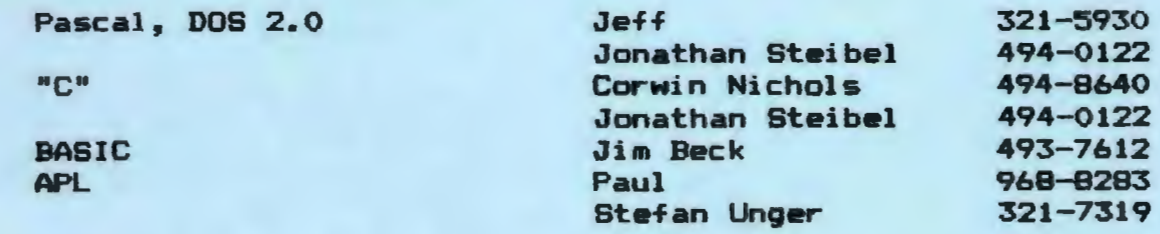

## Hardware:

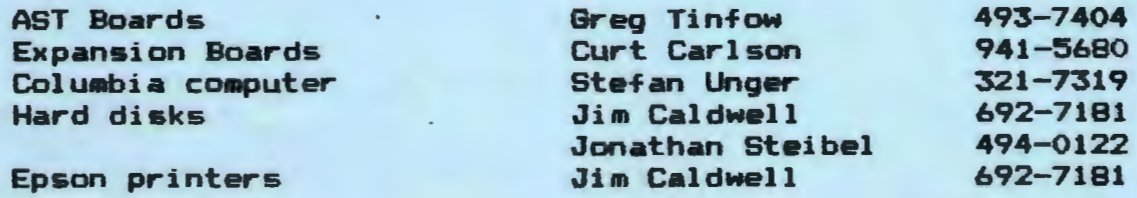

# CLUB INFORMATION

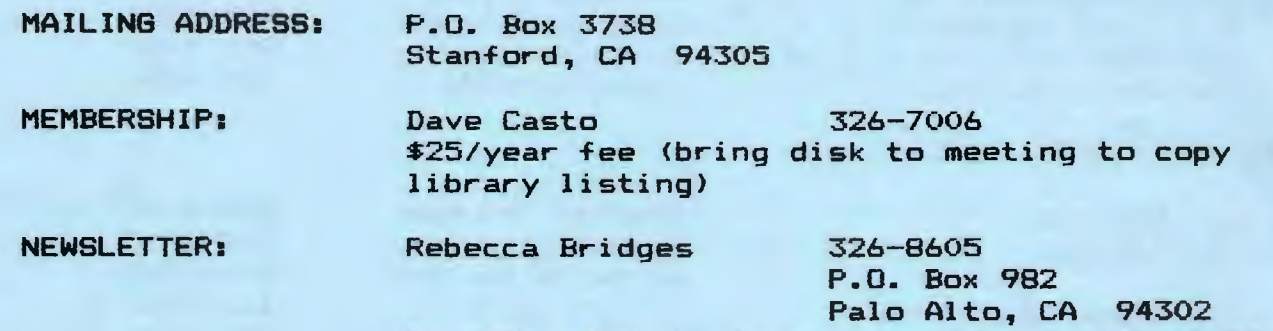

Deadline for submissions: 15th of each month

The Stanford/Palo Alto<br>Users Group for the IBM PC<br>be a ray s started c. A same

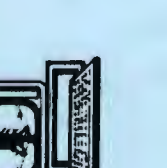